# Typesetting Linguistic Documents in LATEX

#### Mircea Saucic and Steve Politzer-Ahles

Department of Linguistics University of Kansas

<span id="page-0-0"></span>7 October 2010

★ ロメ (4 御) > (唐) > (唐) → [唐]

 $299$ 

K □ ▶ K @ ▶ K 할 ▶ K 할 ▶ 이 할 → 9 Q @

A typesetting language

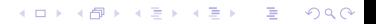

A typesetting language

K ロ ▶ K @ ▶ K 할 > K 할 > 1 할 > 1 이익어

■ Content-oriented

A typesetting language

K ロ ▶ K @ ▶ K 할 > K 할 > 1 할 > 1 이익어

- Content-oriented
- Extendable

# What is LAT<sub>F</sub>X?

- A typesetting language
- Content-oriented
- Extendable
- **Provides clear organization within a document**

K ロ ▶ K @ ▶ K 할 > K 할 > 1 할 > 1 이익어

# What is **ET<sub>F</sub>X**?

- A typesetting language
- Content-oriented
- Extendable
- **Provides clear organization within a document**

K ロ ▶ K @ ▶ K 할 > K 할 > 1 할 > 1 이익어

**Not WYSIWYG** 

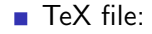

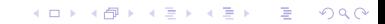

- TeX file:
	- Preamble (header):
		- $\blacksquare$  \documentclass{} (usually article)

K ロ ▶ K @ ▶ K 할 > K 할 > 1 할 > 1 이익어

- Header information (metadata, etc.)
- Packages**The State**

- TeX file:
	- Preamble (header):
		- $\blacksquare$  \documentclass{} (usually article)
		- Header information (metadata, etc.)
		- **Packages**
	- Document
		- Environments ( $\begin{cases} document\}, etc. \end{cases}$

**A DIA K RIA K E A CHA K H A VIO** 

Commands ( $\emptyset$ ), etc.)

- TeX file:
	- Preamble (header):
		- $\blacksquare$  \documentclass{} (usually article)
		- Header information (metadata, etc.)
		- **Packages**
	- Document
		- Environments ( $\begin{cases} document\}, etc. \end{cases}$

**A DIA K RIA K E A CHA K H A VIO** 

- Commands ( $\emptyset$ ), etc.)
- Build to PDF or other document format

K □ ▶ K @ ▶ K 할 ▶ K 할 ▶ 이 할 → 9 Q @

Use package gb4e or covington

■ (we'll use gb4e for this workshop)

K ロ ▶ K @ ▶ K 할 > K 할 > 1 할 > 1 이익어

Use package gb4e or covington

■ (we'll use gb4e for this workshop)

 $\Box \begin{bmatrix} \text{ex} \\ \ldots \end{bmatrix}$  creates the example environment

K ロ ▶ K @ ▶ K 할 > K 할 > 1 할 > 1 이익어

Use package gb4e or covington

■ (we'll use gb4e for this workshop)

 $\Box \begin{bmatrix} \text{ex} \\ \ldots \end{bmatrix}$  creates the example environment

**KORK EX KEY KEY YOUR** 

 $\blacksquare \text{ } \text{\textbackslash} \text{ } \text{ }$  creates an example

- **Use package gb4e or covington** 
	- (we'll use gb4e for this workshop)
- $\Box \begin{bmatrix} \text{ex} \\ \ldots \end{bmatrix}$  creates the example environment

**A DIA K RIA K E A CHA K H A VIO** 

- $\bullet$  \ex{ ... } creates an example
- $\bullet \ \text{ex}$ [\*] $\{ \dots \}$  adds a grammaticality judgment
	- $\bullet$  (\* can be replaced with #, ?, %, etc.)

- Use package gb4e or covington
	- (we'll use gb4e for this workshop)
- $\Box \begin{bmatrix} \text{ex} \\ \ldots \end{bmatrix}$  creates the example environment
- $\bullet$  \ex{ ... } creates an example
- $\bullet \ \text{ex}$ [\*] $\{ \dots \}$  adds a grammaticality judgment
	- $\bullet$  (\* can be replaced with #, ?, %, etc.)
- $\bullet$  \begin{xlist} inside \ex{} creates an embedded sub-list

**A DIA K RIA K E A CHA K H A VIO** 

K ロ ▶ K @ ▶ K 할 ▶ K 할 ▶ .. 할 .. 19 Q Q ^

Use package gb4e or covington

(we'll use gb4e for this workshop)

K ロ ▶ K 레 ▶ K 코 ▶ K 코 ▶ 『코 │ ◆ 9 Q Q ←

- Use package gb4e or covington
	- (we'll use gb4e for this workshop)
- $\Box$  \gll for the sentence and glosses (words separated by spaces)

K ロ X K @ X K 할 X K 할 X 및 할 X 9 Q Q\*

- $\blacksquare$  make sure there are the same number of words in each
- **n** end each line with  $\setminus \setminus$  (the newline character)

- Use package gb4e or covington
	- (we'll use gb4e for this workshop)
- $\Box$  \gll for the sentence and glosses (words separated by spaces)

**A DIA K RIA K E A CHA K H A VIO** 

- $\blacksquare$  make sure there are the same number of words in each
- **n** end each line with  $\setminus \setminus$  (the newline character)
- $\Box$ \glt for the free translation

K ロ > K @ ▶ K 할 > K 할 > 1 할 | X 9 Q @

# **IPA**

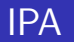

Use the tipa package

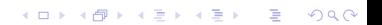

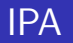

- Use the tipa package
- **IFA** inside the  $\text{textipa} \{ ... \}$  command

イロト イ御 トイミト イミト ニミー りんぴ

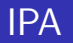

- Use the tipa package
- **IFA** inside the  $\text{textipa} \{ ... \}$  command
- See the tipa manual for list of IPA codes

K ロ ▶ K @ ▶ K 할 > K 할 > 1 할 > 1 이익어

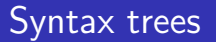

K ロ ▶ K @ ▶ K 할 ▶ K 할 ▶ | 할 | ⊙Q @

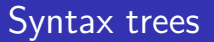

Use the qtree package

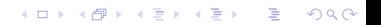

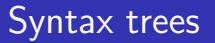

- **Use the qtree package**
- Create a bracketed sentence
	- Node labels are preceded with a period, e.g. [.VP V N ]

K ロ ▶ K @ ▶ K 할 > K 할 > 1 할 > 1 이익어

Create triangles using the command  $\qquad$   $\qquad$  **College** 

#### Syntax trees

- **Use the qtree package**
- Create a bracketed sentence
	- Node labels are preceded with a period, e.g. [.VP V N ]

**KORK EX KEY KEY YOUR** 

- **Create triangles using the command \qroof{** ... }.XP
- Draw arrows using package tree-dvips

# **Tables**

イロト イ御 トイミト イミト ニミー りんぴ

### **Tables**

#### Use the {tabular} environment

K ロ ▶ K @ ▶ K 할 ▶ K 할 ▶ | 할 | ⊙Q @

## **Tables**

- Use the {tabular} environment
- tabular formatting is complicated to explain but easy to demonstrate. Check the example!

K ロ ▶ K @ ▶ K 할 > K 할 > 1 할 > 1 이익어

K ロ ▶ K @ ▶ K 할 ▶ K 할 ▶ 이 할 → 9 Q @

Bigger or fancier bibliographies should use the BibTeX utility. We will just do simple ones today

K ロ ▶ K @ ▶ K 할 > K 할 > 1 할 > 1 이익어

(but come ask us if you want to learn BibTeX!)

- Bigger or fancier bibliographies should use the BibTeX utility. We will just do simple ones today
	- (but come ask us if you want to learn BibTeX!)
- The bibliography goes at the end of the document inside a \begin{thebibliography} environment

**A DIA K RIA K E A CHA K H A VIO** 

- Bigger or fancier bibliographies should use the BibTeX utility. We will just do simple ones today
	- (but come ask us if you want to learn BibTeX!)
- The bibliography goes at the end of the document inside a \begin{thebibliography} environment
- $\blacksquare$  Each reference is listed there inside after the command  $\tilde{\text{key}}$ 
	- $\blacksquare$  (replace "key" with a unique name for that reference, then you can refer to it in the article text)

**A DIA K RIA K E A CHA K H A VIO** 

- Bigger or fancier bibliographies should use the BibTeX utility. We will just do simple ones today
	- (but come ask us if you want to learn BibTeX!)
- The bibliography goes at the end of the document inside a \begin{thebibliography} environment
- $\blacksquare$  Each reference is listed there inside after the command  $\tilde{\text{key}}$ 
	- (replace "key" with a unique name for that reference, then you can refer to it in the article text)

**A DIA K RIA K E A CHA K H A VIO** 

 $\blacksquare$  Put parenthetical citations within the text using using  $\text{cite}\$ 

- Bigger or fancier bibliographies should use the BibTeX utility. We will just do simple ones today
	- (but come ask us if you want to learn BibTeX!)
- The bibliography goes at the end of the document inside a \begin{thebibliography} environment
- $\blacksquare$  Each reference is listed there inside after the command  $\tilde{\text{key}}$ 
	- $\blacksquare$  (replace "key" with a unique name for that reference, then you can refer to it in the article text)

4 D > 4 P > 4 E > 4 E > E + 9 Q O

- $\blacksquare$  Put parenthetical citations within the text using using  $\text{cite}\$
- You can make footnotes in the text with the \footnote{ ... } command

K ロ ▶ K @ ▶ K 할 ▶ K 할 ▶ | 할 | ⊙Q @

**E** latex-project.org has many free general guides to LaTeX, including The (Not So) Short Introduction to LaTeX

K ロ ▶ K @ ▶ K 할 > K 할 > 1 할 > 1 이익어

(this is how I learned LaTeX!)

■ latex-project.org has many free general guides to LaTeX, including The (Not So) Short Introduction to LaTeX ■ (this is how I learned LaTeX!)

**KORK EX KEY KEY YOUR** 

■ CTAN.org has specific guides for every package

- **E** latex-project.org has many free general guides to LaTeX, including The (Not So) Short Introduction to LaTeX ■ (this is how I learned LaTeX!)
- CTAN.org has specific guides for every package
- Google ''latex for linguists'' to find many pages with info on how to use LaTeX for linguistic articles

**A DIA K RIA K E A CHA K H A VIO** 

- **E** latex-project.org has many free general guides to LaTeX, including The (Not So) Short Introduction to LaTeX ■ (this is how I learned LaTeX!)
- CTAN.org has specific guides for every package
- Google ''latex for linguists'' to find many pages with info on how to use LaTeX for linguistic articles
- **All the slides and examples from today are available online at** http://people.ku.edu/ sjpa/latex.html

**A DIA K RIA K E A CHA K H A VIO**